# e-Aktovka : Spustenie chránených učebníc s príponou .PPDF

Tento návod vypracoval: Peter Chmelík ( zamestnanec Dátového Centra Rezortu Školstva – [helpdesk@iedu.sk](mailto:helpdesk@iedu.sk) alebo 0800 138 033 )

# 1. **Príprava na spustenie**

Súbory s príponou .PPDF sú z dôvodu vyššej ochrany autorských práv otvárateľné len pomocou aplikácie Microsoft Azure Information Protection. Nakoľko najnovšia verzia má dočasné problémy s otvorením týchto súborov dovoľujeme si Vám poskytnúť verziu 2.8.85.0 , ktorá je bezproblémová. Kliknite **[SEM](https://mega.nz/file/itsEBQxQ#eDPkPjILaGPX3nTN3qsFz5X89jCY8iu1Cbhi96J5Huk)** pre stiahnutie inštalačného súboru. ( Poznámka: Tento inštalačný súbor Microsoft už neponúka na stiahnutie ale jedná sa o originálny inštalačný súbor vydaný Microsoft-o, oficiálne vydanie tejto verzie je: 22.9.2020 )

2. **Inštalácia Microsoft Azure Information Protection** Po stiahnutí tohto súboru ho od archivujte napríklad na pracovnú plochu. Inštalačný súbor odporúčame spustiť pravým tlačidlom > Spustiť ako správca Priebeh inštalácie si môžete overiť aj na [TOMTO](https://iedu.sk/Navod_AIP.pdf) návode ( strana 2 )

# 3. **Sťahovanie učebníc .PDF a .PPDF**

Pre sťahovanie učebníc použite tento [LINK](https://edicnyportal.iedu.sk/Briefcase). Do tohto portálu je potrebné sa prihlásiť pomocou týchto prihlasovacích údajov. ( prihlasujete sa hore vpravo )

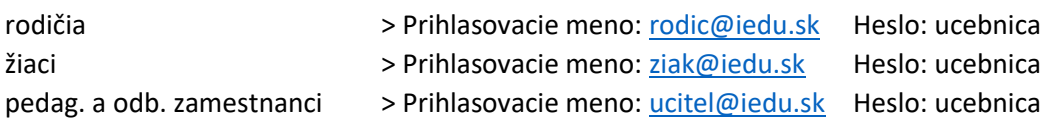

Po úspešnom prihlásení si môžete ľubovoľne sťahovať elektronické verzie učebníc, ktoré portál eAktovka ponúka.

# 4. **Otvorenie chráneného súboru ( učebnica s príponou .PPDF )**

Otvorte si "Zobrazovač Azure Information Protection". Kliknite na voľbu "Otvoriť". V adresári si vyhľadajte danú elektronickú učebnicu na otvorenie. Zobrazí sa Vám tabuľka na prihlásenie. Použite prihlasovacie údaje z bodu 3. Po úspešnom prihlásení sa Vám zobrazí daná učebnica.

Priebeh prihlásenia si môžete overiť aj na [TOMTO](https://iedu.sk/Navod_AIP.pdf) návode ( strana 4 )

5. **Riešenie problému s otvorením chráneného súboru.** Prosíme, použite [TENTO](https://iedu.sk/Navod_AIP.pdf) návod ( strana 5 )

# **Upozornenie:**

Chcel by som ešte podotknúť, že si neprivlastňujem ani nenárokujem žiadne autorské práva k produktu na stiahnutie Microsoft Azure Information Protection verzie 2.8.85.0 z linku tohto manuálu na spustenie chránených učebníc s príponou .PPDF Použité informácie a kontakty som čerpal aj zo stránok:

<https://iedu.sk/koronavirus/> a [https://iedu.sk/Navod\\_AIP.pdf](https://iedu.sk/Navod_AIP.pdf)